# **Unplayed Albums to Playlist**

#### **v1.5**

For iTunes 11+/macOS 10.12+ Find more free AppleScripts and info on writing your own at [Doug's AppleScripts for iTunes.](https://dougscripts.com/itunes/)

This applet will scan the library for complete music albums that have not been played and copy them all to an " Unplayed Albums" playlist.

#### For macOS 10.12 and later only.

*This app is free to try full-featured for 10 days. If you like it you can purchase a code for \$1.99 which will unlock the 10 day trial restriction. Launch the app and click "Register…" in the its File menu to make an in-app purchase through PayPal.*

# **Installation:**

This script is an **AppleScript applet** and can be run by double-clicking its icon in the Finder. However, it is probably best accessed from the iTunes Script menu.

Put AppleScripts in your iTunes "Scripts" folder. This is located at *[user name] / Library / iTunes / Scripts /* .

*The user Library directory is hidden by default. To make it visible, hold down the Option key on your keyboard and select Go > Library from the Finder.*

If the *[user name] / Library /* folder does not contain the "iTunes" or "Scripts" folders

then then create them and put the script(s) in the "Scripts" folder. AppleScripts will then appear in iTunes' Script menu, and can be activated by selecting by name and clicking. Be sure to also save this Read Me document in a safe and convenient place.

**See the online** [Download FAQ](https://dougscripts.com/itunes/itinfo/downloadfaq.php) **for more info and video on downloading and installing AppleScripts.**

### **How to use:**

Launch the applet and click the **OK** button.

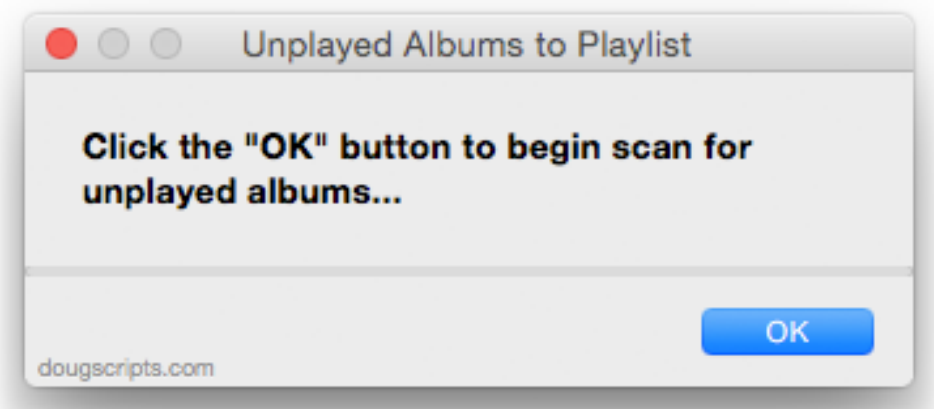

In a few moments, any album for which all tracks have **0 plays** will be copied to a new playlist named "\_Unplayed\_Albums".

**The "\_Unplayed\_Albums" playlist will be recreated each time the applet is run.** If you want to keep the current "\_Unplayed\_Albums" playlist then **rename** it before running the applet again.

# **Helpful Links:**

**Information and download link for this application is located at:** <https://dougscripts.com/itunes/scripts/ss.php?sp=unplayedalbumstoplaylist>

**If you have any trouble with this script, please email me.** My name is Doug Adams [support@dougscripts.com](mailto:dougscripts@mac.com)

Click on the underlined URL text:

- [Doug's AppleScripts for iTunes](https://dougscripts.com/itunes/)
- - [Assign Shortcut Keys to AppleScripts](https://dougscripts.com/itunes/itinfo/shortcutkeys.php)

- [Doug's RSS Feed](https://dougscripts.com/itunes/dougs.rss) - **Recent site news, script additions and updates** (add link to your news reader)

- [30 Most Recent RSS Feed](https://dougscripts.com/itunes/dougsupdated.rss) - **Most recent new and updated scripts** (add link to your news reader)

#### **Version History:**

**v1.5** sept 18 2018

- Initial accommodations for macOS 10.14 Mojave
- Minor performance and security enhancements

v1.4 sept 5 2017

- Initial accommodations for macOS 10.13 High Sierra
- Minor performance and security enhancements

v1.3 december 15 2016

- Minor maintenance
- This version for macOS 10.10 and later only

v1.2 june 22 2016

- Preliminary support for macOS 10.12

- Security update

v1.1 jul 8 2015

- Preliminary support for OS X 10.11 (El Capitan)
- Accommodates changes in iTunes 12.2

v1.0 dec 7 2014 - initial release

This doc last updated September 18 2018

This software is released "as-is". By using it or modifying it you agree that its author cannot be held responsible or liable for any tragedies resulting thereof.

AppleScript, iTunes, iPhone, iPad and iPod are registered trademarks of [Apple](http://www.apple.com) Inc.